# ABAP™ Development for SAP® Business Workflow

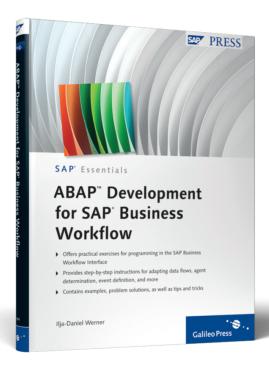

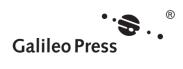

## **Contents at a Glance**

| 1 | Introduction                                                    | 11  |
|---|-----------------------------------------------------------------|-----|
| 2 | Getting Started                                                 | 15  |
| 3 | Compiling a Workflow Development Environment                    | 43  |
| 4 | Methods, Work Items, and Events                                 | 53  |
| 5 | Intervening in the Agent Determination                          | 67  |
| 6 | Containers, Binding, and Conditions in the Workflow             | 97  |
| 7 | Sample Project—Designing an ABAP Objects Class for the Workflow | 123 |
| 8 | Sample Project—Designing a BOR Object for the Workflow          | 147 |

## **Contents**

| 1 | Intro | duction  |                                                     | 11 |
|---|-------|----------|-----------------------------------------------------|----|
|   |       |          |                                                     |    |
| 2 | Gett  | ing Star | ted                                                 | 15 |
|   | 2.1   | Customi  | zing the Workflow Engine                            | 15 |
|   |       | 2.1.1    | Implementing Customizing (Transaction SWU3)         | 15 |
|   |       | 2.1.2    | System User WF-BATCH                                | 17 |
|   |       | 2.1.3    | Logical RFC Destination WORKFLOW_LOCAL_xxx          | 18 |
|   |       | 2.1.4    | Checking the Customizing (Transactions SWU3 and     |    |
|   |       |          | SWUI_VERIFY)                                        | 19 |
|   | 2.2   | Starting | Workflows and Monitoring the Workflow Events        | 23 |
|   |       | 2.2.1    | Monitoring Events (Transactions SWELS and SWEL)     | 24 |
|   |       | 2.2.2    | Considering Workflow Definitions (Transaction SWDS) | 27 |
|   | 2.3   | Maintair | ning a Minimal Organizational Structure             | 32 |
|   |       | 2.3.1    | Creating Organizational Units (Transaction PPOCW)   | 33 |
|   |       | 2.3.2    | Editing Organizational Units (Transaction PPOMW)    | 35 |
|   |       | 2.3.3    | Assigning SAP Users to Positions                    | 38 |
|   |       | 2.3.4    | Testing the Agent Determination (Transaction PFAC)  | 40 |
| 3 | Com   | niling a | Workflow Development Environment                    | 43 |
|   |       |          |                                                     |    |
|   | 3.1   |          | Transactions                                        | 43 |
|   | 3.2   | Workflo  | w Development Process with Standard SAP Functions   | 44 |
|   | 3.3   |          |                                                     | 45 |
|   |       | 3.3.1    | Event Type Linkage                                  | 46 |
|   |       | 3.3.2    | Event Instance Linkage                              | 47 |
|   | 3.4   |          | Jsed Lists in SAP Business Workflow                 | 48 |
|   |       | 3.4.1    | From Object to Standard Task to Workflow Template   | 48 |
|   |       | 3.4.2    | From BOR Object to Standard Task (Classic)          | 49 |
|   |       | 3.4.3    | From ABAP Objects Class to Standard Task (Classic)  | 50 |
|   |       | 3.4.4    | From Standard Task to Workflow Template             | 51 |

| 4 | Met               | hods, W          | Vork Items, and Events                                                                                                    | 53                         |
|---|-------------------|------------------|----------------------------------------------------------------------------------------------------|----------------------------|
|   | 4.1<br>4.2<br>4.3 | Types ar         | f Methods in the Workflow  nd Statuses of Work Items  and Their Delivery  Check and Receiver Type Function Modules  Event Queue | 53<br>56<br>59<br>61<br>64 |
| 5 | Inte              | rvening          | in the Agent Determination                                                                                                    | 67                         |
|   | 5.1<br>5.2        | _                | g a Workflowining and Selecting the Agent Determination                                                                         | 67                         |
|   |                   | Dynami           | cally                                                                                                    | 68                         |
|   | 5.3               | _                | the Workflow Template                                                                                                    | 72                         |
|   | 5.4               |                  | ng the Agent Determination Using Task Groups                                                                                    | 75                         |
|   | 5.5               | _                | Determination with Responsibilities                                                                                             | 81                         |
|   |                   | 5.5.1            | Creating Rules Based on Responsibilities                                                                                        | 83                         |
|   |                   | 5.5.2            | Integrating a Rule with the Workflow Template                                                                                   | 86                         |
|   | 5.6               | Program<br>5.6.1 | nming the Agent Determination<br>Creating Classic Function Modules for Agent                                                    | 88                         |
|   |                   |                  | Determination                                                                                                    | 89                         |
|   |                   | 5.6.2            | Creating an ABAP Class for Agent Determination                                                                                  | 94                         |
| 6 | Con               | tainers,         | Binding, and Conditions in the Workflow                                                                                         | 97                         |
|   | 6.1               | Prepara          | tion                                                                                                    | 97                         |
|   | 6.2               | •                | er—Location of the Data Used by a Workflow                                                                                      | 98                         |
|   |                   | 6.2.1            | Event Container                                                                                                    | 100                        |
|   |                   | 6.2.2            | Workflow Container                                                                                                    | 100                        |
|   |                   | 6.2.3            | Rule Container                                                                                                    | 101                        |
|   |                   | 6.2.4            | Task Container                                                                                                    | 101                        |
|   |                   | 6.2.5            | Method Container                                                                                                    | 102                        |
|   | 6.3               | ABAP-C           | oding with Containers (Macros)                                                                                                  | 102                        |
|   | 6.4               | ABAP C           | bjects Classes for Handling Containers, Bindings,                                                                               |                            |
|   |                   |                  | nditions                                                                                                    | 105                        |
|   | 6.5               | _                | Example for Containers, Bindings, and Conditions                                                                                | 107                        |
|   |                   | 6.5.1            | Creating Container Elements                                                                                                    | 107                        |
|   |                   | 6.5.2            | Creating Containers                                                                                                    | 109                        |

|   | 6.6<br>6.7                                    | 6.5.3 Converting Containers  6.5.4 Creating Workflow Conditions  6.5.5 Defining the Binding  Advanced Functionality in the Binding  Programmed Binding                                                                                                    | 111<br>112<br>115<br>118<br>119                                    |
|---|-----------------------------------------------|----------------------------------------------------------------------------------------------------|--------------------------------------------------------------------|
| 7 |                                               | ple Project—Designing an ABAP Objects Class for the kflow                                                                                                    | 123                                                                |
| Т | 7.1                                           | Initial Situation                                                                                                    | 123                                                                |
|   | 7.2<br>7.3                                    | Specific Features in the Workflow Environment Creating a Class, Integrating IF_WORKFLOW, and Defining                                                                                                    | 125                                                                |
|   |                                               | Key Attributes                                                                                                    | 126                                                                |
|   | 7.4                                           | Managing and Creating Instances                                                                                                    | 128                                                                |
|   | 7.5                                           | The Little Persistence in Between                                                                                                    | 133                                                                |
|   | 7.6                                           | Troubleshooting with Exception Classes                                                                                                    | 138                                                                |
|   | 7.7                                           | Creating Workflow Events from ABAP Objects Classes                                                                                                    | 140                                                                |
|   | 7.8                                           | BOR Objects as Attributes in ABAP Objects Classes                                                                                                    | 143                                                                |
|   |                                               |                                                                                                    |                                                                    |
| 8 | Sam                                           | ple Project—Designing a BOR Object for the Workflow                                                                                                    | 147                                                                |
|   |                                               |                                                                                                    |                                                                    |
|   | 8.1                                           | Initial Situation                                                                                                    | 147                                                                |
|   | 8.1<br>8.2                                    | Initial Situation                                                                                                    | 147<br>148                                                         |
|   |                                               | Creating a New BOR Object                                                                                                    |                                                                    |
|   | 8.2                                           | Creating a New BOR Object                                                                                                    | 148                                                                |
|   | 8.2<br>8.3                                    | Creating a New BOR Object                                                                                                    | 148<br>150                                                         |
|   | 8.2<br>8.3<br>8.4                             | Creating a New BOR Object  Creating Persistence for BOR Attributes  Creating Key and Other Attributes                                                                                                    | 148<br>150<br>151                                                  |
|   | 8.2<br>8.3<br>8.4                             | Creating a New BOR Object                                                                                                    | 148<br>150<br>151<br>159                                           |
|   | 8.2<br>8.3<br>8.4                             | Creating a New BOR Object                                                                                                    | 148<br>150<br>151<br>159<br>161                                    |
|   | 8.2<br>8.3<br>8.4                             | Creating a New BOR Object Creating Persistence for BOR Attributes Creating Key and Other Attributes Creating BOR Methods 8.5.1 Additional BOR Interfaces 8.5.2 Redefining the "CREATE" Method                                                                                                    | 148<br>150<br>151<br>159<br>161<br>161                             |
|   | 8.2<br>8.3<br>8.4                             | Creating a New BOR Object Creating Persistence for BOR Attributes Creating Key and Other Attributes Creating BOR Methods 8.5.1 Additional BOR Interfaces 8.5.2 Redefining the "CREATE" Method 8.5.3 Method Containers for Parameters                                                                                            | 148<br>150<br>151<br>159<br>161<br>161<br>162                      |
|   | 8.2<br>8.3<br>8.4<br>8.5                      | Creating a New BOR Object Creating Persistence for BOR Attributes Creating Key and Other Attributes Creating BOR Methods 8.5.1 Additional BOR Interfaces 8.5.2 Redefining the "CREATE" Method 8.5.3 Method Containers for Parameters 8.5.4 Redefining the "DELETE" Method                                                       | 148<br>150<br>151<br>159<br>161<br>161<br>162<br>164               |
|   | 8.2<br>8.3<br>8.4<br>8.5                      | Creating a New BOR Object Creating Persistence for BOR Attributes Creating Key and Other Attributes Creating BOR Methods 8.5.1 Additional BOR Interfaces 8.5.2 Redefining the "CREATE" Method 8.5.3 Method Containers for Parameters 8.5.4 Redefining the "DELETE" Method Exceptions and Errors                                 | 148<br>150<br>151<br>159<br>161<br>161<br>162<br>164<br>166        |
|   | 8.2<br>8.3<br>8.4<br>8.5<br>8.6<br>8.7        | Creating a New BOR Object Creating Persistence for BOR Attributes Creating Key and Other Attributes Creating BOR Methods 8.5.1 Additional BOR Interfaces 8.5.2 Redefining the "CREATE" Method 8.5.3 Method Containers for Parameters 8.5.4 Redefining the "DELETE" Method Exceptions and Errors BOR Events                      | 148<br>150<br>151<br>159<br>161<br>161<br>162<br>164<br>166<br>167 |
|   | 8.2<br>8.3<br>8.4<br>8.5<br>8.6<br>8.7<br>8.8 | Creating a New BOR Object Creating Persistence for BOR Attributes Creating Key and Other Attributes Creating BOR Methods 8.5.1 Additional BOR Interfaces 8.5.2 Redefining the "CREATE" Method 8.5.3 Method Containers for Parameters 8.5.4 Redefining the "DELETE" Method Exceptions and Errors BOR Events BOR Release Statuses | 14<br>15<br>15<br>16<br>16<br>16<br>16<br>16<br>16<br>16           |

### Contents

| Аp  | pend  | ices                        | 175 |
|-----|-------|-----------------------------|-----|
| Α   | Step  | Types and Sample Workflows  | 177 |
|     | A.1   | Step Types                  | 177 |
|     | A.2   | Other Workflow Technologies | 181 |
| В   | Impo  | rtant Transactions          | 183 |
| C   | The A | Author                      | 187 |
|     |       |                             |     |
| Ind | lex   |                             | 189 |

## 1 Introduction

First, I'd like to welcome you to the group of SAP Business Workflow programmers. This book evolved from the experience I've gained in my own workflow projects, as I'm originally an ABAP and Java programmer. As soon as you tackle a workflow project, "workflow-focused humanoids" suddenly bounce around the department using very strange vocabulary and have very unusual requirements for transportation dates, parameter design, quality assurance, and test scenarios. But they don't reveal exactly why these things are so important to them. After a fairly long time, these workflow people disappear, and it's now up to you to handle the ABAP part of the commissioned workflows. You might think this is not very difficult. But as soon as you change two or three totally harmless things, nothing works any longer. And that's when the workflow people appear again.

The special challenge in workflow programming is that the workflow-related ABAP development requires a somewhat different programming approach and you, as the developer, must understand the process knowledge. So you not only require special programming skills, but a very special process knowledge as well.

## **Motivation and Target Group**

In this context, the modeling of new workflows is the most obvious "new territory," but it's not as difficult as it may seem to get used to the Workflow Builder and the various step types in the workflow. Literature, SAP online help, and of course SAP training (see Appendix A) are available for this purpose. Because I hold some of these training sessions myself, I'm aware of the gaps that exist between day-to-day ABAP programming and the training exercises. The goal of this SAP Essentials book is to attend to those gaps.

The difference between working with the Workflow Engine and using the classic application development is that different people execute their code in different roles. You must have multiple test users created in more complex workflows and examine your coding accordingly. Also, you must always ensure persistence, unique keys, and central logging—aspects whose importance is not as high as in "regular" ABAP programming.

This book is aimed at those who contribute to the workflow development and want to design their ABAP world to be maintenance-friendly and still "workflow-conscious." Of course, workflow modelers who want to take a close look at the ABAP side of workflow programming can find possible "starting points."

### **Content and Structure**

In this book, you will get to know the Workflow Engine from the ABAP development perspective.

Initially, **Chapter 2**, Getting Started, deals with the workflow environment and how you can customize it. You learn how to find and examine sample workflows. Within the scope of this workshop, you can quickly determine the SAP Basis administrators in your team that you should see on a regular basis in future. Moreover, you are introduced to the maintenance of organizational structures that you require for agent determination.

Then **Chapter 3**, Compiling a Workflow Development Environment, presents the workflow development environment to give you a feel for the method of developing in the workflow environment. You learn how to navigate within the workflow components and keep track of your developed elements using a where-used list.

**Chapter 4**, Methods, Work Items, and Events, addresses and details the terms "work item," "methods," and "events" and the concepts behind these terms.

**Chapter 5**, Intervening in the Agent Determination, deals with the options that are available to influence the agent determination via the administration of responsibilities and programmed agent determination. As nice as a process may be modeled and as versatile as this model may be, it's also important that the right people are involved in a process. This programming activity is often underestimated in the workflow environment.

Even if a workflow is established in your operation, the people who are involved in this workflow presumably change more frequently than the workflow design itself. It's unacceptable that you or the workflow expert must be called whenever an employee is hired or transferred to a new department. The most powerful tool for this task is the organizational management borrowed from HR for the Workflow Engine. This means that as an ABAP programmer, you will still need to deal with this HR-related philosophy to some extent.

In Chapter 6, Containers, Binding, and Conditions in the Workflow, you learn how you can use ABAP programming to add additional features to the standard objects in the SAP Business Workflow. We give you detailed descriptions of the options that the workflow containers provide as a general data structure. Exercise examples describe the intervention in workflow processes (condition editor), binding, or event creation.

The last two chapters-Chapter 7, Sample Project-Designing an ABAP Objects Class for the Workflow, and Chapter 8, Sample Project—Designing a BOR Object for the Workflow—illustrate the development of concrete workflow objects. Based on identical core functionality, these chapters compile a workflow-enabled ABAP Objects class and a BOR object, respectively. The chapter discusses the specific features of BOR objects, such as enhancement, inheritance, and delegation, using a concrete example.

The appendices provide additional information: **Appendix A** lists all possible workflow steps and refers to sample workflows from the SAP standard that show their use. Appendix B summarizes the most important transactions for workflow programming in ABAP.

The entire presentation includes numerous figures and step-by-step instructions to help you implement your workflow requirements completely and deal with typical obstacles.

After this first successful workflow, you should concern yourself with another verification workflow, which is available via Transaction SWUI\_VERIFY (Start Test Workflows). As an ABAP developer, you can surely find some interesting examples in this list. Execute them and frequently check the workflow log if possible. This way you can get an impression of how your Workflow Engine ticks.

The customizing of the Workflow Engine is definitely interesting for ABAP programmers.

### Memory Aid: Particularly Important Background Jobs

Familiarize yourself with the classic ABAP techniques for asynchronous function calls via tRFC and qRFC:

- ► SWWCOND: Work item rule monitoring
- ► SWWDHEX: Work item deadline monitoring
- ► SWWERRE: Work item error monitoring
- ► SWWCLEAR: Clearing tasks in the workflow system

## 2.2 Starting Workflows and Monitoring the Workflow Events

After you've completed the preparations for the Workflow Engine operation, you can take a closer look at a demo workflow. Let's use the already known Transaction SWUI\_VERIFY as the starting point (see Figure 2.11). The workflow template available there tests the Workflow Engine and dispenses the mapping of an organizational structure to the greatest extent.

So in the following business process example, you as the *workflow initiator* initially receive all work items. This is the user who manually started a workflow template or in whose user context the starting event was executed for the workflow template.

The procedure according to which the Workflow Engine determines the users to which a work item is sent is referred to as *agent determination*. For now, let's only discuss the workflow initiator, as this is always the SAP user who executes the test transaction or has generated the relevant event.

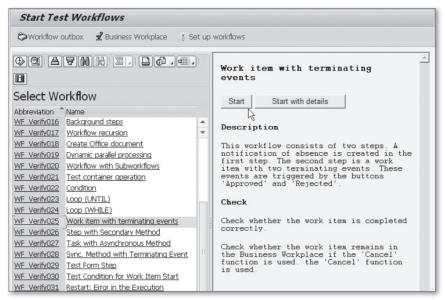

Figure 2.11 Transaction SWUI\_VERIFY—Many Test Options for the Workflow Engine

#### 2.2.1 Monitoring Events (Transactions SWELS and SWEL)

A business process may take a long time. During a business process, you can stop and restart the SAP system. To prevent the Workflow Engine from being caught in innumerable background loops, SAP has put great emphasis on persistence and asynchronous processing.

To design such an asynchronous processing robustly, special importance is attached to the delivery of events—nothing is supposed to "get lost."

1. Use the event trace to monitor which events are created in the system and how they are delivered to the Workflow Engine. Switch on the general event trace in Transaction SWELS (Switch Event Trace On/Off) (see Figure 2.12).

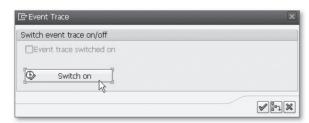

Figure 2.12 Transaction SWELS—Switching on the Event Trace

2. Return to Transaction SWUI\_VERIFY and successively start the workflow templates WF\_Verify025 (see Figure 2.13) and WF\_Verify048 (see Figure 2.14).

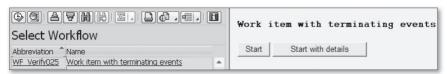

**Figure 2.13** Workflow using a BOR Object for Notification of Absence Demonstrating Terminating Events

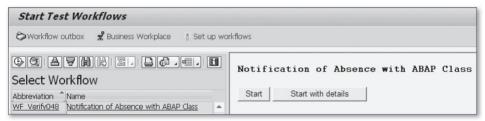

Figure 2.14 Workflow using an ABAP Class for Notification of Absence

Both workflows record the notification of absence of an employee in a simple form and submit this form for inspection or approval to another employee.

- 3. Follow the instructions for the implementation of the test and sample work-flows, which are displayed on the right-hand side of the screen, as accurately as possible. During this test, you will come across several possible behaviors of a work item:
  - ▶ At one point, you must go to the SAP Business Workplace.
  - At another point, the Workflow Engine analyzes whether the work item is intended for the user whose SAP GUI instance is currently active. If this is true, the form is displayed automatically. This procedure is referred to as *advance in dialog* and is frequently used in test, training, and demo workflows. In more complex workflows that model comprehensive business processes, this procedure is rarely used.
  - ▶ At yet another point, you are prompted to complete the work item. This *explicit completion* can make sense if multiple comprehensive user actions are expected in a workflow step and the system cannot exactly determine based on events whether the prerequisites for continuing the workflows are

met. Here, the acting user must confirm explicitly that the workflow step is complete (see Figure 2.15).

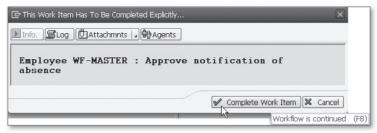

Figure 2.15 Explicit Completion of a Work Item

4. After you've passed the test workflow, go to Transaction SWEL (Display Event Trace) and select the events for object type \*FORM\*. You should now see the entries for FORMABSENC (a BOR object) and CL\_SWF\_FORMABSENC (an ABAP Objects class or ABAP OO class) (see Figure 2.16).

| Display Event Trace  |                  |                    |           |                               |  |
|----------------------|------------------|--------------------|-----------|-------------------------------|--|
| <b>3</b> 9   B B   i | Delete Event Tra | ice III            |           |                               |  |
| Object Type          | Event            | Name of Receiver T | ype Îlnfo | Handler/Action                |  |
|                      | Trace OFF        | WF-MASTER          |           |                               |  |
|                      | Trace ON         | WF-MASTER          |           |                               |  |
|                      | Trace OFF        | WF-MASTER          |           |                               |  |
|                      | Trace ON         | WF-MASTER          |           |                               |  |
| CL_SWF_FORMABSENC    | CREATED          |                    | ì         | No receiver entered           |  |
| FORMABSENC           | CREATED          | WS30000015         | 0         | SWW_WI_CREATE_VIA_EVENT       |  |
| FORMABSENC           | APPROVED         | WORKITEM           | 0         | SWW_WI_COMP_EVENT_RECEIVE_IBF |  |
| FORMABSENC           | CREATED          | WS30000015         | 0         | SWW_WI_CREATE_VIA_EVENT       |  |
| FORMABSENC           | REJECTED         | WORKITEM           | 0         | SWW_WI_COMP_EVENT_RECEIVE_IBF |  |
| CL_SWF_FORMABSENC    | CREATED (        | <b>3</b> ]         | ì         | No receiver entered           |  |

Figure 2.16 Events in the Event Trace—BOR Objects and ABAP Classes as Object Type

Workflow-relevant events can be triggered both by ABAP classes (identified by CL\_ in the name) and by BOR objects. For now, you only need to remember that these two object types exist.

You now know one of the most important analysis tools of the workflow development. If a workflow is not started, the triggering event is usually not created either.

Now switch off the event trace in Transaction SWELS again so the system doesn't write too much unnecessary information to the tracing tables (see Figure 2.17).

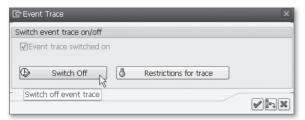

Figure 2.17 Transaction SWELS—Switching Off the Event Traces

The delivery of events can also depend on other criteria. For example, if an event is supposed to start a workflow only under specific conditions or if different workflows are to be started depending on the parameters of an event, special ABAP function modules are used.

### Memory Aid: General Information on Workflows and Events

Remember the following:

- ▶ Objects the Workflow Engine uses—whether ABAP classes or BOR objects—are all programming-intensive elements.
- ▶ Events can be created directly using ABAP code.
- ▶ The delivery of events and the selection of the correct workflow can be influenced via ABAP.

## 2.2.2 Considering Workflow Definitions (Transaction SWDS)

In the previous section, we introduced an initial impression of the interaction of events and workflows. But how do you obtain an overview of the actual processes within a workflow?

The context menu of Transaction SWUI\_VERIFY provides the option to go to the graphical presentation of the workflow template.

1. For this purpose, right-click a selected workflow template to open the context menu, and then select DISPLAY WORKFLOW DEFINITION (see Figure 2.18).

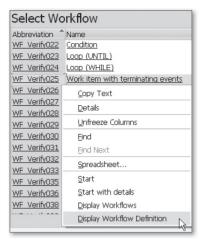

Figure 2.18 Transaction SWUI\_VERIFY—View a Workflow Template Via the Context Menu

The function for the workflow display in Transaction SWDS (Workflow Builder) has the same effect.

2. In the Select Workflow dialog, for simplified selection enter the abbreviation of the workflow template under Task, and then press Enter (see Figure 2.19).

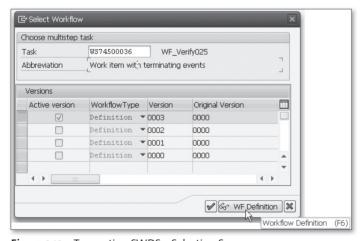

Figure 2.19 Transaction SWDS—Selection Screen

3. The system takes you to the quick view of the workflow definition of an existing workflow template (see Figure 2.20). You are already familiar with a similar view from the graphical workflow log.

However, the selection screen of Transaction SWDS (see Figure 2.19) already reveals a specific feature of the workflow development: Various versions of a workflow template can exist in the system, but only one of them is active. The idea behind it is that an already started workflow is supposed to run with the version of the workflow template with which it was started. If a new version of the template is created and activated while the business process is still running, this "update" is not supposed to lead to incompatibilities. New workflows are started with the new version of the workflow template. Old workflows continue with the old version until they are completed.

All blue boxes in the graphical presentation of a workflow template (see Figure 2.20) represent individual workflow steps.

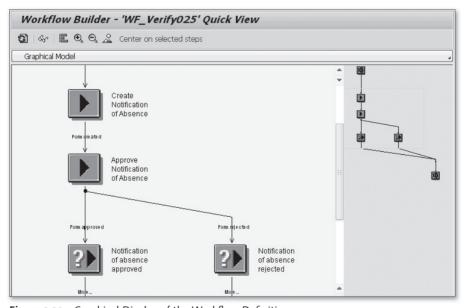

Figure 2.20 Graphical Display of the Workflow Definition

Here you can immediately recognize the philosophy of the Workflow Engine: An individual, reusable workflow step can be defined as a *standard task* and used in various workflow templates. In this example, various business processes can result in a notification of absence being entered. This could be required both in a vacation workflow and in a business trip or training workflow.

If you want to obtain further information on a workflow step, you can double-click it to navigate to the definition. Select the APPROVE NOTIFICATION OF ABSENCE step as an example (see Figure 2.21).

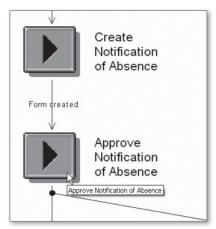

Figure 2.21 Navigating to an Individual Workflow Step

Besides other information, Figure 2.22 shows that in this workflow template the workflow step Approve Notification of Absence has the internal ID 24 and is implemented by standard task TS74507936.

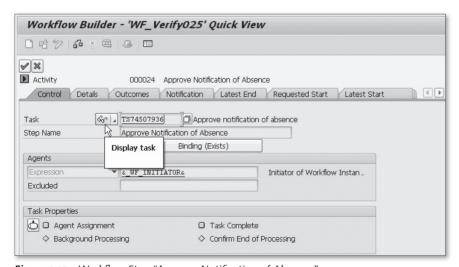

Figure 2.22 Workflow Step "Approve Notification of Absence"

On the CONTROL tab, click on the glasses icon next to the task number in order to navigate to the standard task's details.

On the BASIC DATA tab, you can see that the ABAP functionality for this step is provided by the APPROVEASYNCHRON method of the FORMABSENC BOR object (see Figure 2.23).

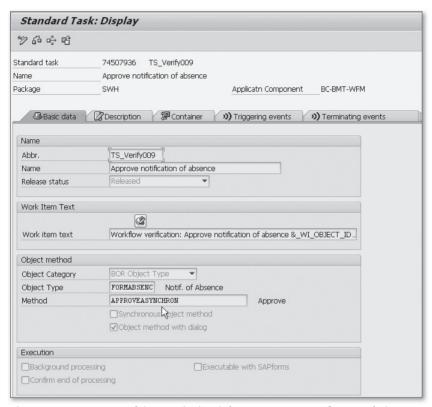

Figure 2.23 Basic Data of the Standard Task for Approving a Notification of Absence

According to the TERMINATING EVENTS tab, this standard task is terminated by the standard events FORMABSENC-APPROVED and FORMABSENC-REJECTED. You've seen at least one of these events in the event trace (see Figure 2.24).

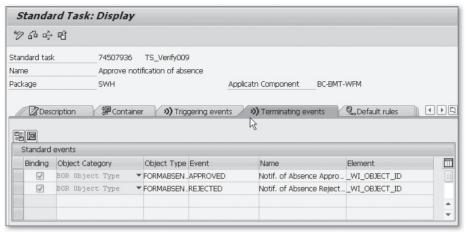

Figure 2.24 List of Events that Can Terminate the Standard Task

These examples illustrate that only the process flow itself is modeled in a work-flow template. The actual SAP functionality is bundled by BOR objects or ABAP classes.

### Memory Aid: Binding

Remember the following:

- ➤ You can influence how the data is transported from the workflow to the BOR objects and ABAP classes in the ABAP programming.
- ► The variables displayed in the work item text are based on BOR attributes. You can program them in ABAP in such a way that they are not calculated until they are queried.

## 2.3 Maintaining a Minimal Organizational Structure

Genuine business processes comprise a myriad of users and departments. Let's use a notification of absence as an example: There's the person placing the request, his departmental supervisor, and possibly the HR department (human resources).

Therefore, you cannot avoid summarizing and managing all of these participants of a workflow in some way or another.

## Index

| Α                                          | IFAUTH, 150                                                |
|--------------------------------------------|------------------------------------------------------------|
|                                            | IFCREATE, 150, 161                                         |
| ABAP Objects class, 32                     | IFDELETE, 150, 161                                         |
| CL_ABAP_ZIP, 123                           | IFFIND, 150                                                |
| CL_SWF_BND_BINDING, 106                    | IFSAP, 149, 159                                            |
| CL_SWF_CNT_CONTAINER, 105                  | BOR key, 148                                               |
| CL_SWF_CNT_CONVERSION_SERVICE,             | SIBFLPORB, 148                                             |
| 106                                        | BOR macro                                                  |
| CL_SWF_CNT_ELEMENT, 106                    | EXIT_CANCELLED, 166                                        |
| CL_SWF_CNT_FACTORY, 102                    | EXIT_NOT_IMPLEMENTED, 164                                  |
| CL_SWF_EXP_FACTORY, 106                    | EXIT_OBJECT_NOT_FOUND, 160, 166                            |
| CL_SWF_RLS_CONDITION, 106                  | EXIT_RETURN, 166                                           |
| CL_XML_DOCUMENT, 124, 148                  | SWC_CREATE_OBJECT, 159                                     |
| persistent class, 124                      | SWC_GET_ELEMENT, 163                                       |
| use in workflow, 13, 123                   | SWC_REFRESH_OBJECT, 54, 157                                |
| ABAP Objects interface                     | SWC_SET_ELEMENT, 158, 163                                  |
| IF_SERIALIZABLE_OBJECT, 126, 133, 135      | SWC_SET_TABLE, 163                                         |
| IF_WORKFLOW, 126, 127                      | BOR method                                                 |
| Advance                                    | Create, 162                                                |
| in dialog, 25                              | Display, 149                                               |
| After method, 55                           | ExistenceCheck, 149, 158                                   |
| Agent determination, 67, 68                | BOR object, 32                                             |
| dynamic, 68, 81                            | as attribute, 143                                          |
| function to be executed asynchronously, 94 | database attribute, 148, 152                               |
| test (Transaction PFAC), 40, 42            | default attribute, 171                                     |
| via ABAP Objects class, 94                 | default method, 171                                        |
| via function module, 89                    | delegation, 172                                            |
| with responsibility, 81                    | GET_PROPERTY, 158                                          |
|                                            | inheritance, 172                                           |
|                                            | key field, 151                                             |
| В                                          | reference to other BOR object, 150                         |
|                                            | release status, 169                                        |
| Before method, 55                          | self reference, 159                                        |
| Before, secondary, and after method, 181   | SUBTYPE, 172                                               |
| Binding, 98                                | SUPERTYPE, 172                                             |
| binding debugger, 116                      | use in the workflow , 147                                  |
| define, 115                                | use in workflow, 13                                        |
| for workflow rule, 87                      | variable OBJECT-KEY <key field="">, 157</key>              |
| programmed, 119                            | variable OBJECT, 157                                       |
| Binding editor, 80, 125                    | variable OBJECT <virtualattribute>, 157</virtualattribute> |
| syntax, 118                                | virtual attribute, 153                                     |
| BOR event, 167                             | XML_DOC, 148, 153                                          |
| BOR interface                              | BOR release status, 169                                    |

| change, 170<br>implemented, 170<br>modeled, 169<br>obsolete, 169<br>released, 169 | Dialog step with end confirmation, 68 Dialog work item advance, 25 |
|-----------------------------------------------------------------------------------|--------------------------------------------------------------------|
| C                                                                                 | <u>E</u>                                                           |
|                                                                                   | Error                                                              |
| Container, 97                                                                     | temporary, 139                                                     |
| ABAP Objects class for programming,                                               | Event, 59                                                          |
| 105                                                                               | check function module, 60                                          |
| convert, 111                                                                      | create (SWE_EVENT_CREATE), 167                                     |
| create, 109                                                                       | create (SWE_EVENT_CREATE_FOR_UPD_                                  |
| create element, 107                                                               | TASK), 167                                                         |
| event container, 100                                                              | event handler, 140                                                 |
| method container, 102                                                             | receiver function module, 60                                       |
| rule container, 101                                                               | receiver type function module, 61                                  |
| structure SWCONT, 92                                                              | start event, 60                                                    |
| task container, 101                                                               | within an ABAP Objects class, 140                                  |
| workflow container, 100                                                           | Event queue, 64                                                    |
| Container element, 97                                                             | Event queue browser, 64                                            |
| create, 107                                                                       | Events                                                             |
| initial value, 99                                                                 | terminate, 31                                                      |
| mandatory, 99                                                                     | Event trace, 24                                                    |
| property, 99                                                                      | activate/deactivate (Transaction SWEL(S)),                         |
| _RULE_RESULT, 101                                                                 | 27                                                                 |
| use for agent determination, 70                                                   | Transaction SWEL, 24                                               |
| _WF_INITIATOR, 100                                                                | Transaction SWELS, 24                                              |
| Customizing check, 19                                                             | Event type coupling flag triggering object does not exist, 168     |
| start verification workflow, 19                                                   | Exception                                                          |
| Transaction SWU3, 15                                                              | message class, 166                                                 |
| Workflow Engine, 15                                                               | Exception class, 138                                               |
| Workfield Engine, 15                                                              | CX_BO_ACTION_CANCELLED, 139                                        |
|                                                                                   | CX_BO_APPLICATION, 138                                             |
| D                                                                                 | CX_BO_ERROR, 125, 138                                              |
|                                                                                   | CX_BO_INSTANCE_NOT_FOUND, 139                                      |
| Database attribute create, 152                                                    | CX_BO_TEMPORARY, 125, 139                                          |
| Deadline monitoring, 181                                                          |                                                                    |
| Decision task, 20                                                                 | F                                                                  |
| Default attribute, 171                                                            |                                                                    |
| Default method, 171                                                               | Forward, 78                                                        |
| Delegation                                                                        | Function module                                                    |
| link, 172                                                                         | SAP_WAPI_START_WORKFLOW, 100                                       |
| of a BOR object, 172                                                              | SWE_EVENT_CREATE, 167                                              |

| SWE_EVENT_CREATE_FOR_UPD_TASK,  167 SWR_START_WORKFLOW, 100  | MD5 hash  as ID for key structure, 124  Memory aid, 27, 32, 42                                                         |
|--------------------------------------------------------------|----------------------------------------------------------------------------------------------------|
| <b>G</b>                                                     | BOR editor, 159 important background jobs, 23 main and secondary methods, 55 transactions in the workflow environment, |
| General forwarding, 78                                       | 43                                                                                                    |
| GUID, 124                                                    | Message class                                                                                                    |
| GUID_CONVERT, 135<br>GUID_CREATE, 135                        | for error message in the workflow<br>environment, 166<br>Method                                                        |
|                                                              | asynchronous, 53                                                                                                    |
| 1                                                            | before, after, and secondary, 55                                                                                       |
|                                                              | synchronous, 53                                                                                                    |
| Instance management, 124, 126, 128                           | Method container, 162                                                                                                  |
| Interface IF_WORKFLOW  BI_OBJECT~DEFAULT_ATTRIBUTE_          | RESULT element, 163                                                                                                    |
| VALUE, 128                                                   |                                                                                                    |
| BI_OBJECT~EXECUTE_DEFAULT_                                   | 0                                                                                                    |
| METHOD, 128                                                  | - <del>-</del>                                                                                                    |
| BI_OBJECT~RELEASE, 128, 133                                  | Organizational structure, 32                                                                                           |
| BI_PERSISTENT~FIND_BY_LPOR, 127, 130 BI_PERSISTENT~LPOR, 128 | Organizational unit                                                                                                    |
| BI_PERSISTENT~REFRESH, 128, 131                              | create (Transaction PPOCW), 33 edit (Transaction PPOMW), 35                                                            |
|                                                              | position, 36                                                                                                    |
|                                                              | supervisor, 35                                                                                                    |
| K                                                            |                                                                                                    |
| Key structure                                                | P                                                                                                    |
| SIBFLPOR, 128                                                | <u> </u>                                                                                                    |
|                                                              | ParForEach, 181                                                                                                    |
|                                                              | Persistence, 133                                                                                                    |
| <u>L</u>                                                     | Persistence layer, 126                                                                                                 |
| Lifecycle                                                    | Persistent object reference (POR), 128 Position                                                                        |
| instance management for ABAP Objects                         | SAP user, 38                                                                                                    |
| class, 124                                                   | Positions, 36                                                                                                    |
| of ABAP Objects class and BOR object, 124                    |                                                                                                    |
| Line supervisor, 35                                          |                                                                                                    |
| Link                                                         | R                                                                                                    |
| delegation, 172                                              | DEC 1-4:4:                                                                                                    |
|                                                              | RFC destination  WORKFLOW_LOCAL_xxx, 18                                                                                |
| M                                                            | Rule                                                                                                    |
| ***                                                          | based on function module, 89                                                                                           |
| Main method, 55                                              | based on responsibility, 83                                                                                            |
|                                                              |                                                                                                    |

| in the workflow template, 86            | SIBFLPOR, 123, 128                              |
|-----------------------------------------|-------------------------------------------------|
| rule container, 101                     | SIBFLPORB, 148                                  |
| Simulate, 85                            | Subworkflow, 101                                |
| structure SWHACTOR, 92                  | Supervisor                                      |
|                                         | head of own organizational unit, 37             |
| S                                       | _                                               |
| SAP Business Workplace (SBWP), 19       | <u>T</u>                                        |
| SAP Note                                | Task group, 75                                  |
| 888279 (Regulating the Workflow Load),  | Temporary error                                 |
| 18                                      | background work item, 139                       |
| 935047 (Creating GUIDs), 135            | dialog work item, 139                           |
| 1251255 (Authorizations for System User | Transaction                                     |
| WF-BATCH, 18                            | PFAC (Maintain Workflow Rule), 83               |
| 1334035 (Problems when Executing        | PFAC (Test/Maintain Workflow Rule, 67           |
| Secondary Methods), 55                  | PFAC (Test/Maintain Workflow Rule), 40          |
| SAP_WAPI, 58                            | PFTC (Maintain Workflow Tasks), 82              |
| SAP Workflow-API, 100                   | PPOCW (Organization and Staffing                |
| SWRC function group, 59                 | (Workflow) Create), 33                          |
| SWRI function group, 58                 | PPOMW (Edit Organizational Units), 35           |
| SWRR function group, 58                 | SBWP (SAP Business Workplace), 19               |
| Secondary method, 55                    | SE80 (Development Environment ABAP),            |
| Standard task, 29                       | 127                                             |
| Start event, 60                         | SE91 (Message Maintenance), 166                 |
| Step type                               | ST22 (ABAP Runtime Error), 183                  |
| activity, 177                           | SWDM (Business Workflow Explorer), 48           |
| ad hoc anchor, 181                      | SWDS (Workflow Builder), 28, 29                 |
| block, 180                              | SWE5 (Consistency Check for Event               |
| condition, 178                          | Linkages), 183                                  |
| container operation, 178                | SWEL (Display Event Trace), 26                  |
| document from template, 179             | SWEL(S) (Event Trace), 24                       |
| event creator, 178<br>fork, 179         | SWEQADM (Administration of the Event Queue), 64 |
| form, 180                               | SWEQADM (Event Queue Administration),           |
| local workflow, 180                     | 183                                             |
| loop (UNTIL/WHILE), 179                 | SWEQBROWSER (Event Queue Browser),              |
| multiple condition, 178                 | 64                                              |
| process control, 179                    | SWETYPV (Event Type Linkage), 60, 62            |
| send mail, 180                          | SWF_GMP (Workflow Administrator                 |
| subworkflow, 177                        | Overview), 183                                  |
| undefined step, 178                     | SWI2_ADM1 (Work Items Without Agent),           |
| user decision, 178                      | 183                                             |
| wait step (wait for event), 179         | SWI2_ADM1 (Work Items Without Agents),          |
| web activity, 180                       | 95                                              |
| Structure                               | SWI2_ADM2 (Work Items with Deleted              |
| resolve by user, 42                     | Agents), 183                                    |

| SWI11 (Where-Used List for Tasks), 51    | default attribute, 125                           |
|------------------------------------------|--------------------------------------------------|
| SWIA (Process Work Item as               | default method, 125                              |
| Administrator), 183                      | standard task, 29                                |
| SWO1 (Business Object Builder), 49, 148, | test environment, 72                             |
| 151, 161, 173                            | Workflow Builder, 29, 68                         |
| SWU3 (Automatic Workflow Customizing),   | wizard, 69                                       |
| 15, 183                                  | Workflow condition                               |
| SWUI_VERIFY (Start Test Workflows), 23   | create, 112                                      |
| SWUI_VERIFY (Test Workflows), 27, 67     | Workflow definition                              |
| SWU_OBUF (Refresh Organizational Unit),  | display, 27                                      |
| 40                                       | quick view, 28                                   |
| SWUS (Workflow Test Environment), 72     | Workflow Engine                                  |
| SWWA (Maintain Work Item Deadline        | background job, 23                               |
| Monitoring), 183                         | binding, 97                                      |
| SWWB (Re-Schedule Work Item Deadline     | container, 97                                    |
| Monitoring), 183                         | customizing, 15                                  |
| SWWD (Configure Work Item Error          | log, 21                                          |
| Monitoring), 183                         | method, 53                                       |
| SWWL (Delete Work Items), 183            | RFC destination WORKFLOW_LOCAL_xxx,              |
| Trigger time, 45                         | 18                                               |
|                                          | runtime environment, 16                          |
|                                          | self-test, 23                                    |
| U                                        | SWWDHEX (background job), 54                     |
| _                                        | WF-BATCH (system user), 17                       |
| User WF-BATCH                            | XML persistence, 98                              |
| background step, 54                      | Workflow event                                   |
| SAP_ALL, 17                              | create in ABAP Objects class, 140, 142           |
| SAP_BC_BMT_WFM_SERV_USER, 18             | trigger time, 45                                 |
| system user, 17                          | Workflow initiator, 23                           |
|                                          | container element _WF_INITIATOR, 69              |
|                                          | Workflow key structure                           |
| V                                        | SIBFLPOR, 123                                    |
|                                          | Workflow log, 21                                 |
| Virtual attribute                        | graphical, 21                                    |
| create, 153                              | with technical details, 74                       |
| create with data type reference, 154     | Workflow macro                                   |
|                                          | include <cntn01>, 102</cntn01>                   |
|                                          | include <cntn02> <cntn03>, 102</cntn03></cntn02> |
| W                                        | include <swfcntn01>, 102</swfcntn01>             |
|                                          | Workflow method, 53                              |
| Where-used list, 48                      | Workflow rule                                    |
| ABAP Objects class in standard task, 50  | simulate rule resolution, 85                     |
| BOR-object in standard task, 49          | Workflow step                                    |
| standard tasks in workflow templates,    | background step, 54                              |
| 51                                       | dialog step, 54                                  |
| Workflow                                 | Workflow tasks                                   |
| copy task, 77                            | decision task, 20                                |

Workflow template
assign task group, 75
test, 72
Work item, 56
background, 56
background work item, 18
behavior, 25
detailed view, 21
dialog, 56
dialog work item, 18
explicit completion, 25
forward, 78
inbox, 19
missed deadline, 56

outbox, 21 SAP Business Workplace, 19 (sub)workflow, 56 wait step, 56 Work item manager, 54

## X

XSLT-Transformation identity mapping (ID), 135